## **References**

The full Style Guide lives in the Editorial folder of the Intranet. If you still have questions:

- 1. For detailed grammar advice, go to http://owl.english.purdue.edu/handouts/grammar/index.html
- 2. For a quick and dirty and British grammar guide, go to http://www.le.ac.uk/bl/gat/writing/basics.html
- 3. For usage issues (passive voice, etc.), go to http://www.bartleby.com/141/
- 4. For discussions on British grammar and usage, go to http://www.lydbury.co.uk/grammar/
- 5. For UK/US spelling issues, look in the Oxford Dictionary for Writers & Editors

## **Project-specific style guides**

Each project needs its own style guide, even if it's just a short list of how to spell a handful of proprietary terms. Use the template in the Editorial folder of the Intranet.

## **Basic style guide for Instructional Designers**

This is the law of the land! Cut out the ones you need most and stick them to your monitor!

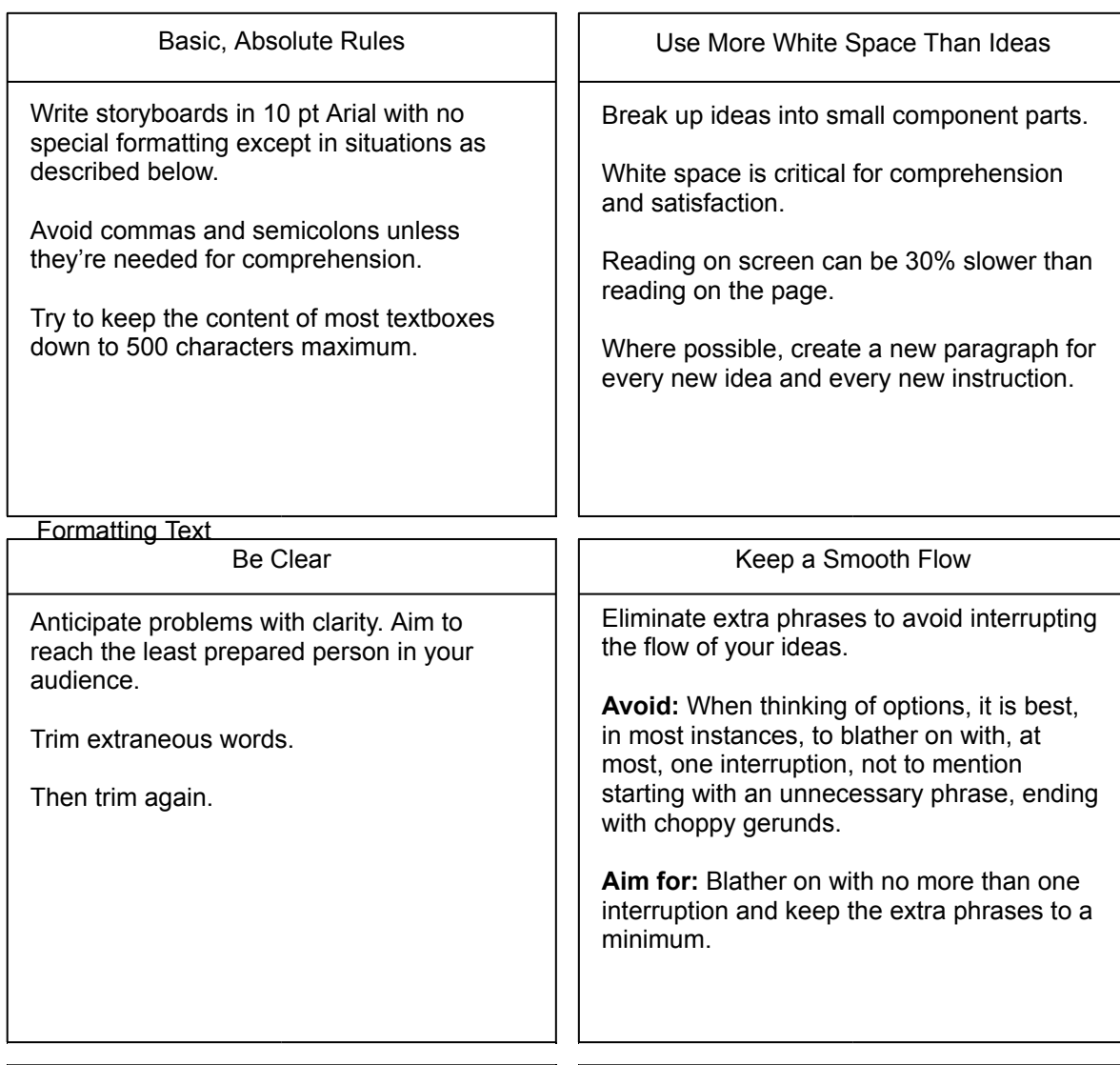

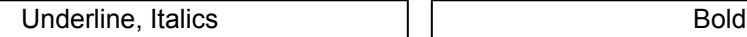

Never underline except for hyperlinks.

Use italics if desired but only to indicate the result of a user action (or a title):

Click **Go** to watch *Casablanca*.

*The Start Movie screen appears.*

If you do this, be consistent.

## Always bold the item that a user needs to interact with. Don't bold nearby punctuation. Don't bold for emphasis.

Button names: Click the **Cancel** button. Tickboxes: Check the **On** tickbox. Hyperlinks: Click the **Home** link. Icons: Click the **Word** icon. Keys: Press **Delete** or **[Alt]** + **[Esc]**. Menu items: Select the **File** menu. Menu options: Then choose **Save As**. Radio buttons: Click the **Off** radio button. Tabs: Click the **Hints** tab.

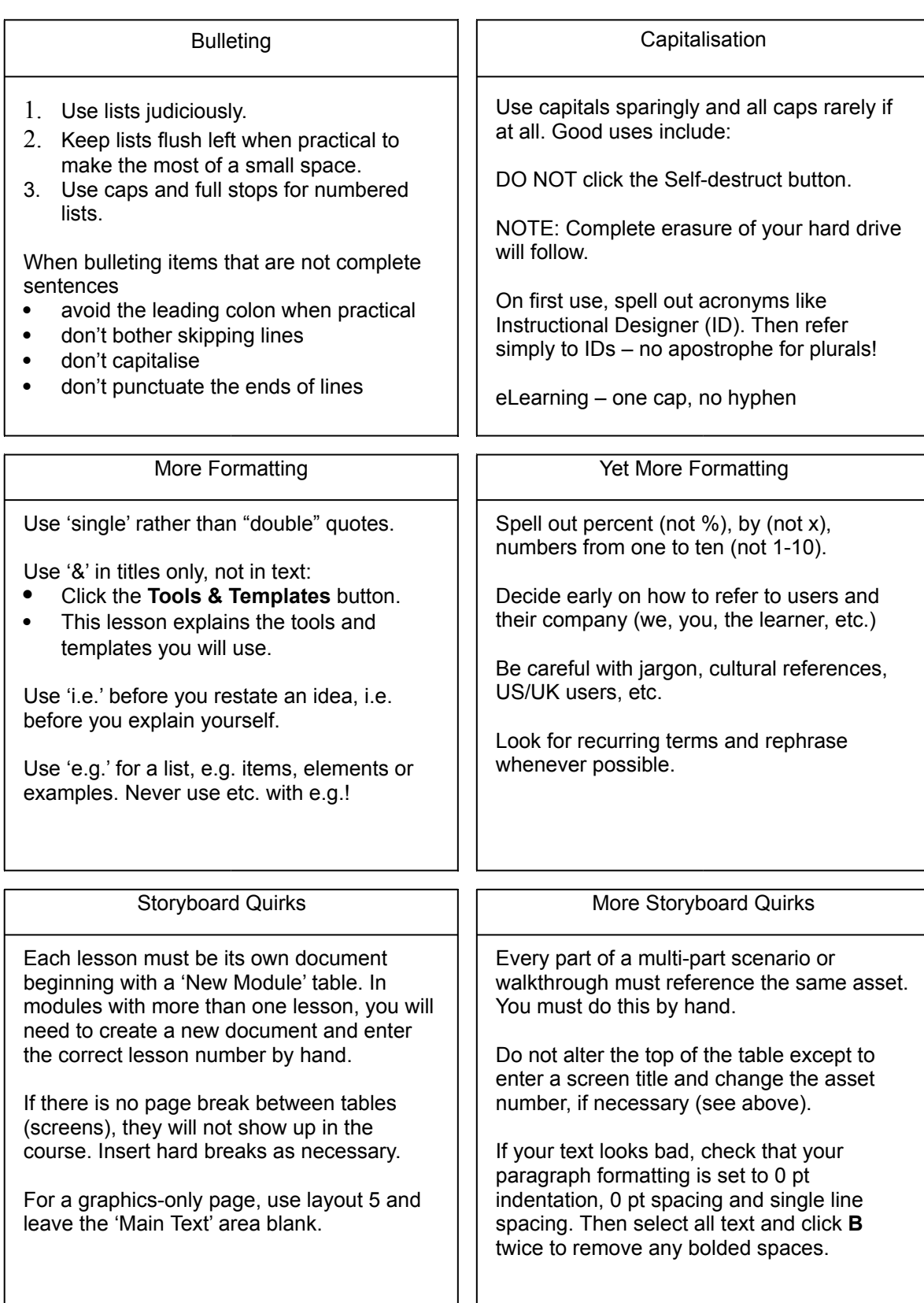

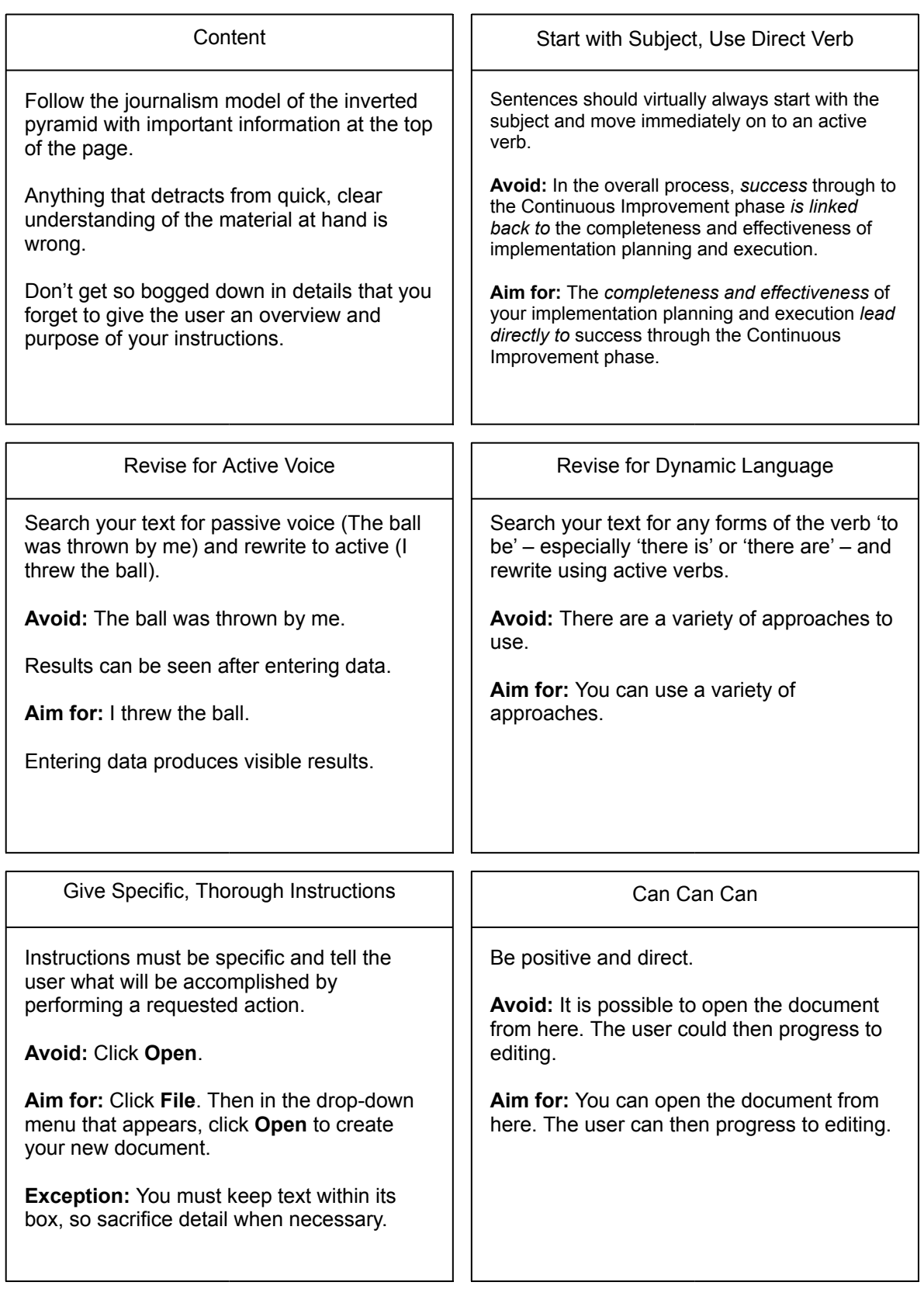